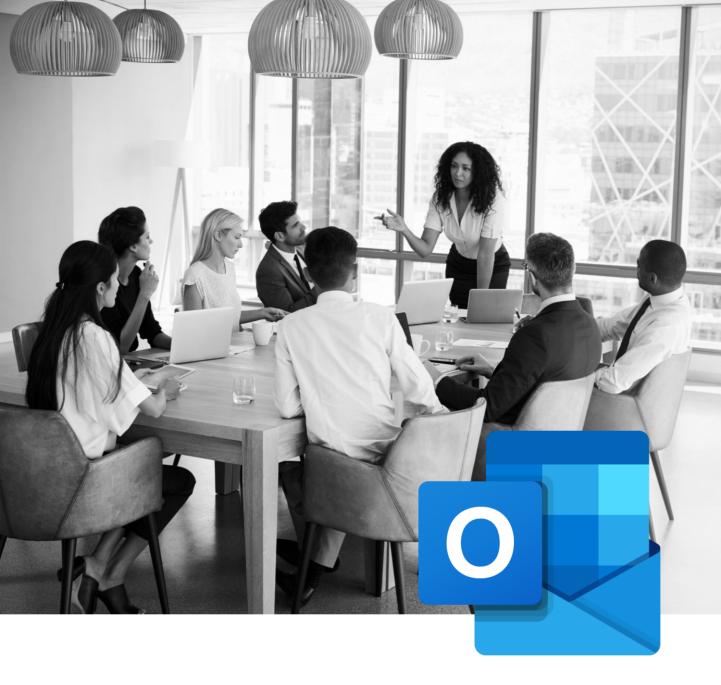

### **MICROSOFT OUTLOOK** TRAININGS

Find our lesson plans and the competencies summary taught in our trainings.

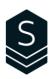

### **Table of Contents**

| Competencies Table                                                             | 2  |
|--------------------------------------------------------------------------------|----|
| <b>OTL-101</b><br>Learn how to manage your Inbox                               | 4  |
| <b>OTL-102</b><br>Manage your Time Better with the Calendar                    | 6  |
| <b>OTL-104</b><br>Email Writing Ethics and Best Practices                      | 7  |
| <b>OTL-203</b><br>Manage your Emails Efficiently, from Sending to Archiving    | 8  |
| <b>OTL-301</b><br>Control Your Workday With the M3Z Method                     | 10 |
| <b>OTL-302</b><br>Improve time and activity management with the Outlook agenda | 11 |

### **Competencies** Table

| Targeted competencies                                                                                   | OTL-<br>101  | OTL-<br>102  | OTL-<br>104 | OTL-<br>203 | OTL-<br>301 | OTL-<br>302 |
|----------------------------------------------------------------------------------------------------|--------------|--------------|-------------|-------------|-------------|-------------|
| Use Outlook to create and reply to your emails.                                                         | ✓            |              |             |             |             |             |
| Adjust the inbox display as needed.                                                                     | $\checkmark$ |              |             |             |             |             |
| Create and customize automatic signatures.                                                              | $\checkmark$ |              |             |             |             |             |
| Organize your emails using folders and categories.                                                      | $\checkmark$ |              |             |             |             |             |
| Adjust the options for sending messages (Priority, reminders, confirmations).                           | ✓            |              |             |             |             |             |
| Quickly find emails using filters and search folders.                                                   | $\checkmark$ |              |             |             |             |             |
| Use Outlook to schedule appointments, meetings, and events.                                             |              | ✓            |             |             |             |             |
| Adjust calendar options according to your needs.                                                        |              | ✓            |             |             |             |             |
| Understand the management of requests and responses to meetings in order to use it properly.            |              | ✓            |             |             |             |             |
| Create visual cues in your calendar using categories.                                                   |              | $\checkmark$ |             |             |             |             |
| Facilitate scheduling meetings using the scheduling wizard.                                             |              | ✓            |             |             |             |             |
| Select the right type of communication according to the situation (email, call, in person, text, etc.). |              |              | ✓           |             |             |             |
| Understand and properly use the To, Cc, and Bcc fields.                                                 |              |              | ✓           |             |             |             |
| Recognize what a clear object is.                                                                       |              |              | ✓           |             |             |             |
| Apply a writing technique for more effective email communications.                                      |              |              | ✓           |             |             |             |
| Know the tools and options for cleaning emails in the inbox.                                            |              |              | ✓           |             |             |             |

### **Competencies** Table

(More)

| Targeted competencies                                                                                      | OTL-<br>101 | OTL-<br>102 | OTL-<br>104 | OTL-<br>203  | OTL-<br>301  | OTL-<br>302  |
|----------------------------------------------------------------------------------------------------|-------------|-------------|-------------|--------------|--------------|--------------|
| Work more efficiently using automation tips and tools in Outlook                                           |             |             |             | ✓            | ✓            |              |
| Apply a convention for writing clear objects.                                                              |             |             |             | $\checkmark$ | $\checkmark$ |              |
| Use Outlook to manage your tasks.                                                                          |             |             |             | $\checkmark$ |              |              |
| Clean up by archiving Outlook items.                                                                       |             |             |             | $\checkmark$ |              |              |
| Explore different methods of email ranking.                                                                |             |             |             | $\checkmark$ | $\checkmark$ |              |
| Apply Sylbert's M3Z method to manage and track your emails, tasks, and priorities.                         |             |             |             |              | ✓            |              |
| Process and empty your inbox daily.                                                                        |             |             |             |              | $\checkmark$ |              |
| Do not forget anything by planning the follow-up of the requests sent.                                     |             |             |             |              | ✓            |              |
| Identify your short-, medium- and long-term goals.                                                         |             |             |             |              |              | $\checkmark$ |
| Achieve your goals using planning, prioritization and execution techniques.                                |             |             |             |              |              | ~            |
| Improve your quality of concentration by managing interruptions and the work environment more effectively. |             |             |             |              |              | ~            |
| Stop procrastinating.                                                                                      |             |             |             |              |              | $\checkmark$ |
| Prioritize value-added activities.                                                                         |             |             |             |              |              | $\checkmark$ |
| Improve your work-life balance.                                                                            |             |             |             |              |              | $\checkmark$ |

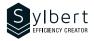

#### OTL-101-365

# Learn how to manage your Inbox

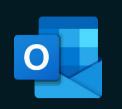

#### **Objectives**

At the end of the training, learners will be able to:

- Control their email environment
- Create and customize their email signatures
- Make it easier to manage their attachments
- Learn how to find all their emails quickly
- Organize the filing of their messages with categories and their personal folders

#### **Prerequisites**

General knowledge of the Windows environment.

#### **Practical information**

| Duration               | 3 hours          |
|------------------------|------------------|
| Level                  | Beginner         |
| Number of participants | 7 participants   |
| Languages available    | English - French |

#### **Target audience**

Managers, administrative staff, and new Outlook user

#### Content

#### 1 - Know how to use the interface

- File tab
- Getting to know the ribbons, groups, and commands
- Contextual tabs
- Mini toolbar
- View and customize the Quick Access Toolbar
- View and customize the ribbon
- Show accelerator keys
- Add a command group or new tab

#### 2 - Inbox

- Folder pane
- Message list
- Reading pane
- Taskbar
- Navigation bar
- Contact pane

#### 3 - Auto-signature

- Create a default signature
- Insert a signature manually

#### 4 – Manage messages

- Message format (HTML, rich text, plain text)
- Change the message format (default, for a message)Receive and send a message
- Show BCC field
- Remove an address from the autofill list from the "To" field
- Reply or forward a message
- Forward the message as an attachment
- Save a draft message
- Group messages (by date, by conversation)
- Change groups
- View, ignore, or clean up a conversation
- Use follow-up flags

#### 5 – Message options

- Specify the importance of a message
- Change the read status of a message
- Apply and edit a category
- View by category
- Create a folder
- Move a message
- Select and delete messages
- Empty the deleted items folder
- Manage spam
- Empty the junk folder

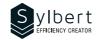

#### 6 – Insert items into a message

- Attachment
- View, save one or more attachments
- Outlook item
- Business card
- Calendar

#### 7 - Confirmations

- Confirmation of receipt
- Read receipt
- Follow-up of confirmation requests

#### Included with the training

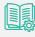

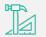

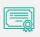

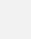

•

8 - Turn messages into other Outlook items

Recall and resend a message Search for a message

Custom search folders

appointments)

Move a message to another folder (tasks,

Use search folders (default or custom)

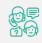

Complete manual with step-by-step explanations

Exercise worksheets seen in class

ksheets Training ass Certificate Recognition Badge that you can share on your LinkedIn page

Post-training follow-up offered for 6 months

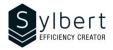

#### OTL-102-365

## Manage your time better with the Calendar

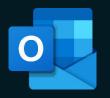

#### Objectives

At the end of the training, participants will be able to:

- Plan their time using the calendar
- Organize meetings according to people's availability
- Schedule recurring appointments, events, and meetings
- Send their availability to external people and share their calendar
- Manage multiple calendars simultaneously

#### Requisites

Have completed the OTL-101 workshop or have equivalent knowledge.

#### Content

#### 1 - View calendar

- Show panes (folders, appointments, or reading pane)
- Daily Task list
- Navigation buttons

#### 2 - Calendar items

- Create and edit appointments and events
- Disable default Reminder
- Copy or delete an appointment
- Insert elements (file, hyperlink, etc.)
- Turn an email into an appointment
- Organize a meeting at work or online with Teams
- Propose a new time and cancel a meeting
- Respond to a meeting request
- Edit and track a meeting
- Contact participants
- Print the list of participants
- Change the priority of an item
- Mark an item as private

#### Included with the training

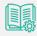

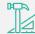

#### **Practical information**

| Duration               | 3 Hours         |
|------------------------|-----------------|
| Level                  | Beginner        |
| Number of participants | 7 participants  |
| Training Languages     | English, French |

#### **Target audience**

Managers, administrative staff, or anyone using Outlook as part of their work

- Create a recurring calendar item
- Edit, delete an item or series of periodic items
- Assign a category
- Edit the list of categories
- Show or disable a category
- Find an appointment, event or meeting

#### 3 - New calendars

- Create a shared calendar
- Add members to a shared calendar
- Add an item to the shared calendar
- Create and view a calendar group
- Delete or rename a calendar group

#### 4 – Share a Calendar

- Share a calendar by email
- Share your calendar with a colleague
- 5 Print a calendar

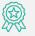

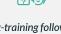

Complete manual with step-by-step explanations

Exercise worksheets seen in class

Training Certificate

Recognition Badge that you can share on your LinkedIn page Post-training follow-up offered for 6 months

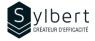

#### **Email Writing Ethics and Best Practices**

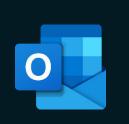

#### Objectives

With this training, participants will be able to:

- Select the right mode of communication for a given situation
- Apply the principles of ethical email writing
- Reduce the number of emails exchanged by communicating effectively

#### Practical information

| Duration               | 1,5 hours                                                 |
|------------------------|-----------------------------------------------------------|
| Level                  | Beginner                                                  |
| Number of participants | 7 participants (online)<br>15 participants (face-to-face) |
| Languages available    | French - English                                          |

#### Prerequisites

None

#### Target audience

Managers, Administrative staff, Customer service employees or anyone who needs to communicate with internal or external customers by email.

#### Content

#### 1 - Select the right mode of communication for a given situation

- Identify if email is the right mode of communication for a given situation
- 2 Apply the principles of ethical email writing

#### 2.1 - Apply the principles of ethical email writing

- Use To, CC and BCC fields correctly
- Use a convention for writing subject lines
- Structure a message to make it easier to read
- Create a communication template with the Quick Part
- 2.2 Make a review before sending
- Perform a language revision
- Selecting how to send attachments
- 2.3 Reply efficiently to emails
- Determining a reasonable response time
- When to put your away message
- How to manage multiple email exchanges

#### Included with your training

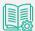

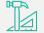

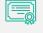

Complete manual with step-by-step explanations

Exercise worksheets seen in class

Training Certificate

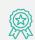

Recognition Badge that you can share on your LinkedIn page

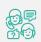

Post-training follow-up offered for 6 months

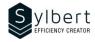

# Manage your Emails Efficiently, from Sending to Archiving

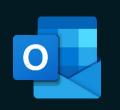

#### **Objectives**

With this training, participants will be able to:

- Use the red flag properly and understand its impact
- Use an efficient process to manage your Inbox
- Organize of your messages filing in personal folders
- Save time with automatic filing and archiving
- Customize new message notifications

#### Prerequisites

General knowledge of the Windows environment

#### **Practical information**

| Duration               | 3 hours          |
|------------------------|------------------|
| Level                  | Intermediate     |
| Number of participants | 7 participants   |
| Languages available    | English - French |

#### **Target audience**

Managers, administrative staff, or any person with difficulties in managing its workload

#### Content

- 1 Optimizing the Outlook Interface
  - · Making the right alert choices
  - Using the Reading Pane
  - Managing Contacts

#### 2 - Methods, conventions, and options for sending emails

- · Creating a complete and structured header
- Creating, edit, and locate a Contact group
- Sending a message to a Contact group or part of a Contact group
- · Conventions for writing subjects (project management, email reading management)
- · Send Options (drafts folder, attachments, priorities, confirmations, and follow-ups, resending)

#### 3 - Sorting and search

- Sort and group
- · Search for emails
- · Search Folders (standards, personalized, from people, from specific words)
- Enable Out of Office Manager for Exchange or Microsoft 365

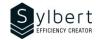

#### 4 - Email Management Process

- Prioritizing message reading
- Management discipline (objectives and filing methods)
- Marking a message for follow-up and complete it
- Creating a quick task
- Transform messages into tasks or appointments
- Insert hyperlinks or Outlook elements

#### 5 - Categories

- Assign Categories
- Display by Categories

#### 6 -Quick Steps

- Creating and editing a Quick Step
- Managing Quick Steps

#### 7 – Rules and Archives

- Using Rules and Alerts wizard (types of rules, conditions, actions, exceptions)
- · Archiving (automatic and personalized archiving, manual archiving)
- Display or hide the Archives folder

#### Included with your training

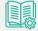

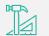

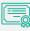

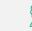

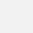

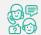

Complete manual with step-by-step explanations

- Exercise worksheets seen in class
- Training Certificate

Recognition Badge that you can share on your LinkedIn page

Post-training follow-up offered for 6 months

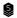

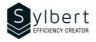

#### **Take Control of your Workday** with the «M3Z » Method

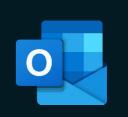

#### Objectives

With this training, participants will be able to:

- Keep control of your emails to end your workdays with an « empty inbox »
- Effectively organize your day centralizing all your tasks in one place
- Facilitate the priority of your urgent tasks
- Focus on your work according to your priorities and timing
- Provide better track of your delegated tasks
- Increase your efficiency and save at least 20% of your time

#### **Prerequisites**

Managers, administrative staff, or any person with difficulties in managing its workload.

#### **Practical information**

| Duration               | 6 hours                                              |
|------------------------|------------------------------------------------------|
| Level                  | Advanced                                             |
| Number of participants | Online: 5 participants<br>In-company: 7 participants |
| Languages available    | English - French                                     |

#### **Target audience**

Managers, administrative staff, or any person with difficulties in managing its workload

#### Content

#### 1 - Become familiar with the « 3 Zones Method »

- Symptoms of poor management tasks
- Benefits of good management tasks
- Why is this method effective
- Difference between an urgent task and a major task
- The skyline concepts
- Define the « 3 Zones Method »
- Analyze the process of the « 3 Zones Method »
- 2 Optimize the taskbar configuration in connection with the « 3 Zones Method »
  - View and define the taskbar functions
  - The « tasks » form
  - Start date or due date?
  - Create a task from the taskbar
  - Mark a task as completed from the taskbar
  - View completed tasks
  - Configure the taskbar
  - Test the new taskbar settings

#### 3 - Apply the « 3 Zones Method »in Outlook

- Use a drafting convention of the task object
- Follow up on delegated tasks
- Review, edit and postpone tasks

#### Included with your training

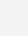

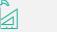

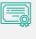

Complete manual with step-by-step explanations

Training Certificate

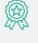

Recognition Badge that you can share on your LinkedIn page

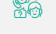

Post-training follow-up offered for 6 months

#### 4 - Optimize the tasks file configuration in relation with the « 3 Zones Method »

- Read the tasks file
- Use predefined Outlook views
- Create custom views
- 5 Become familiar with the email management process
  - The impact of emails in our work reality
  - Analyze the email management process

#### 6 - Apply the email management process

- Turn your emails into tasks
- Insert an email in a task
- Insert hyperlinks in a task
- Use trace flag « Flag » to mark a message
- Keep track of sent messages
- Use the « processed message » file
- Group your Outlook items by category
- Use the quick actions
- Create rules

Exercise worksheets seen in class

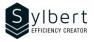

#### Improve time and activity management with the Outlook agenda

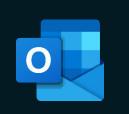

#### Objectives

With this training, you will be able to:

- Analyze time management to identify areas for improvement.
- Identify strategies to effectively organize and prioritize your activities.
- Apply techniques and methods to plan your activities using Outlook.

#### **Prerequisites**

Have completed Workshops OTL-301, OTL-102 or knowledge equivalent.

#### Content

#### 1 - Analyze what should be part of your planning

- Using a planning template, the participant will be asked to:
- Clearly define your role and responsibilities.
- Identify priorities related to responsibilities.
- Set SMART goals for the next month/quarter.
- Identify other high-return activities to plan.

#### 2 – Effectively planning workload in Outlook agenda

- Establish your time budget.
- Effectively plan your time in Outlook in line with your previously identified month/quarter goals.
- Learn techniques to manage your time budget on a weekly basis.
- Identify opportunities to optimize your schedule.
- Save time with Outlook planning tools

#### Practical information

| Duration               | 3 Hours        |
|------------------------|----------------|
| Level                  | Advanced       |
| Nombre de participants | 7 participants |
| Languages taught       | English-French |

#### **Target audience**

Managers and administrative staff, or anyone having difficulties managing their workload.

#### 3 – Achieve your plan

- Gather the winning conditions for the realization of your plan.
- Identify and process the main time-consuming tasks at work.
- Learn tips to create a work environment conducive to concentration.
- Stay focused on your priorities work on your big rocks first (Covey's principle) and apply methods to avoid recurring procrastination.

#### 4 - Improve planning techniques

- Set up your planning routine using templates given to participants.
- Analyze the use of your time using an Excel tool offered to participants (activity log).
- Learn how to create different views in Outlook to make it easier to schedule daily and weekly task lists.

#### Included with your training

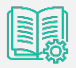

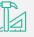

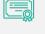

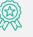

Complete guide with explanations and step-by-step

| Practical worksheets | Training    |
|----------------------|-------------|
| seen in class        | Certificate |

Shareable recognition badge for your LinkedIn profile

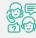

Post-training follow-up offered with 6 months

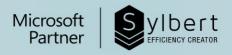

# YOUR LEARNING

For more than twenty years, we have been supporting companies towards efficiency through the acquisition of new skills on their Microsoft 365 software.

Professional efficiency | Collaborative work | Office automation | Cloud Computing Environment | Business intelligence | Project management

#### Need information? Contact us!

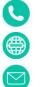

+1-877-564-4243

https://sylbert.com

info@sylbert.com